diversa su due monitor esterni; regola il display andando in **Preferenze di sistema**, poi **Display** e nelle versioni successive di macOS, **Impostazioni del display**. In Windows, fai clic con il tasto destro del mouse sul desktop, poi su **Impostazioni grafiche** e infine su Display per selezionare **Clona display** o **Desktop esteso.**

Alcune schede grafiche Intel supportano solo tre schermi attivi contemporaneamente.

*Per ulteriori specifiche, visita il sito [manhattanproducts.com](https://support.manhattanproducts.com/barcode/130660). Registra il tuo prodotto su [register.manhattanproducts.com/r/130660](https://register.manhattanproducts.com/r/130660) o scansiona il codice QR presente sulla copertina.*

## **WASTE ELECTRICAL & ELECTRONIC EQUIPMENT**

Disposal of Electric and Electronic Equipment (applicable in the E.U. and other European countries with separate collection systems) **ENGLISH:** This symbol on the product or its packaging means that this product must not be treated as unsorted household waste. In accordance with EU Directive 2012/19/EU on Waste Electrical and Electronic Equipment (WEEE), this electrical product must be disposed of in accordance with the user's local regulations for electrical or electronic waste. Please dispose of this product by returning it to your local point of sale or recycling pickup point in your municipality.

**DEUTSCH:** Dieses auf dem Produkt oder der Verpackung angebrachte Symbol zeigt an, dass dieses Produkt nicht mit dem Hausmüll entsorgtwerden darf. In Übereinstimmung mit der Richtlinie 2012/19/EU des Europäischen Parlaments und des Rates über Elektro- und Elektronik-Altgeräte (WEEE) darf dieses Elektrogerät nicht im normalen Hausmüll oder dem Gelben Sack entsorgt werden. Wenn Sie dieses Produkt entsorgen möchten, bringen Sie es bitte zur Verkaufsstelle zurück oder zum Recycling-Sammelpunkt Ihrer Gemeinde. **ESPAÑOL:** Este símbolo en el producto o su embalaje indica que el producto no debe tratarse como residuo doméstico. De conformidad con la Directiva 2012/19/EU de la UE sobre residuos de aparatos eléctricos y electrónicos (RAEE), este producto eléctrico no puede desecharse se con el resto de residuos no clasificados. Deshágase de este producto devolviéndolo a su punto de venta o a un punto de recolección municipal para su reciclaje. **FRANÇAIS:** Ce symbole sur Ie produit ou son emballage signifie que ce produit ne doit

pas être traité comme un déchet ménager. Conformément à la Directive 2012/19/EU sur les déchets d'équipements électriques et électroniques (DEEE), ce produit électrique ne doit en aucun cas être mis au rebut sous forme de déchet municipal non trié. Veuillez vous débarrasser de ce produit en Ie renvoyant à son point de vente ou au point de ramassage local dans votre municipalité, à des fins de recyclage. **POLSKI:** Jeśli na produkcie lub jego opakowaniu umieszczono ten symbol, wówczas w czasie utylizacji nie wolno wyrzucać tego produktu wraz z odpadami komunalnymi. Zgodnie z Dyrektywą Nr 2012/19/EU w sprawie zużytego sprzętu elektrycznego i elektronicznego (WEEE), niniejszego produktu elektrycznego nie wolno usuwać jako nie posortowanego odpadu komunalnego. Prosimy o usuniecie niniejszego produktu poprzez jego zwrot do punktu zakupu lub oddanie do miejscowego komunalnego punktu zbiórki odpadów przeznaczonych do recyklingu. **ITALIANO:** Questo simbolo sui prodotto o sulla relativa confezione indica che il prodotto non va trattato come un rifiuto domestico. In ottemperanza alla Direttiva UE 2012/19/EU sui rifiuti di apparecchiature elettriche ed elettroniche (RAEE), questa prodotto elettrico non deve essere smaltito come rifiuto municipale misto. Si prega di smaltire il prodotto riportandolo al punto vendita o al punto di raccolta municipale locale per un opportuno riciclaggio.

### **WARRANTY AT: | GARANTIE AUF: | GARANTÍA EN: | GARANTIE À : | GWARANCJA NA: | GARANZIA A:**

#### **[manhattanproducts.com](http://manhattanproducts.com)**

**EN MÉXICO**: Póliza de Garantía Manhattan — Datos del importador y responsable ante el consumidor IC Intracom México, S.A.P.I. de C.V. • Av. Interceptor Poniente # 73, Col. Parque Industrial La Joya, Cuautitlán Izcalli, Estado de México, C.P. 54730, México. • Tel. (55)1500-4500 • La presente garantía cubre los siguientes productos contra cualquier defecto de fabricación en sus materiales y mano de obra. A.Garantizamos los productos de limpieza, aire comprimido y consumibles, por 60 dias a partir de la fecha de entrega,o por el tiempo en que se agote totalmente su contenido por su propia función de uso, lo que suceda primero. B. Garantizamos los productos con partes móviles por 3 años. C.Garantizamos los demás productos por 5 años (productos sin partes móviles), bajo las siguientes condiciones: 1) Todos los productos a que se refiere esta garantía, ampara su cambio físico, sin ningún cargo para el consumidor. 2) El comercializador no tiene talleres de servicio, debido a que los productos que se garantizan no cuentan con reparaciones,ni refacciones, ya que su garantía es de cambio físico. 3) La garantía cubre exclusivamente aquellas partes, equipos o sub-ensambles que hayan sido instaladas de fábrica y no incluye en ningún caso el equipo adicional o cualesquiera que hayan sido adicionados al mismo por el usuario o distribuidor. • Para hacer efectiva esta garantía bastará con presentar el producto al distribuidor en el domicilio donde fue adquirido o en el domicilio de IC Intracom México, S.A.P.I. de C.V., junto con los accesorios contenidos en su empaque, acompañado de su póliza debidamente llenada y sellada por la casa vendedora (indispensable el sello y fecha de compra) donde lo adquirió, o bien, la factura o ticket de compra original donde se mencione claramente el modelo, número de serie (cuando aplique) y fecha de adquisición. Esta garantía no es válida en los siguientes casos: Si el producto se hubiese utilizado en condiciones distintas a las normales; si el producto no ha sido operado conforme a los instructivos de uso; o si el producto ha sido alterado o tratado de ser reparado por el consumidor o terceras personas.

## **REGULATORY STATEMENTS**

#### FCC Class B

This equipment has been tested and found to comply with the limits for a Class B digital devicwe, pursuant to Part 15 of Federal Communications Commission (FCC) Rules. These limits are designed to provide reasonable protection against harmful interference in a residential installation. This equipment generates, uses and can radiate radio frequency energy, and if not installed and used in accordance with the instructions may cause harmful interference to radio communications. However, there is no quarantee that interference will not occur in a particular installation. If this equipment does cause harmful interference to radio or television reception, which can be determined by turning the equipment off and on, try to correct the interference by one or more of the following measures: reorient or relocate the receiving antenna; increase the separation between the equipment and the receiver; connect the equipment to an outlet on a circuit different from the receiver; or consult the dealer or an experienced radio/TV technician for help. CE

- **ENGLISH** : This device complies with the requirements of CE 2014/30/EU (UKCA Electromagnetic Compatibility Regulations 2016) and / or 2014/35/ EU (UKCA Electrical Equipment [Safety] Regulations 2016). The Declaration of Conformity for is available at:
- **DEUTSCH** : Dieses Gerät enspricht der CE 2014/30/EU und / oder 2014/35/EU. Die Konformitätserklärung für dieses Produkt finden Sie unter:
- **ESPAÑOL** : Este dispositivo cumple con los requerimientos de CE 2014/30/EU y / o 2014/35/EU. La declaración de conformidad esta disponible en:
- **FRANÇAIS** : Cet appareil satisfait aux exigences de CE 2014/30/EU et / ou 2014/35/EU. La Déclaration de Conformité est disponible à:
- **POLSKI** : Urządzenie spełnia wymagania CE 2014/30/EU I / lub 2014/35/EU. Deklaracja zgodności dostępna jest na stronie internetowej producenta:
- **ITALIANO** : Questo dispositivo è conforme alla CE 2014/30/EU e / o 2014/35/EU. La dichiarazione di conformità è disponibile al:

**[support.manhattanproducts.com/barcode/130660](https://support.manhattanproducts.com/barcode/130660)**

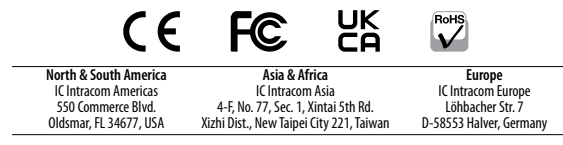

All trademarks and trade names are the property of their respective owners. © IC Intracom. All rights reserved. Manhattan is a trademark of IC Intracom, registered in the U.S. and other countries.

# USB-C PD 12-in-1 Triple-Monitor Docking Station with MST Instructions Model 130660

*Important: Read before use. • Importante: Leer antes de usar.*

# hatten **and the seal of the contract of the seal of the seal of the seal of the seal of the seal of the seal of the seal of the seal of the seal of the seal of the seal of the seal of the seal of the seal of the seal of th**

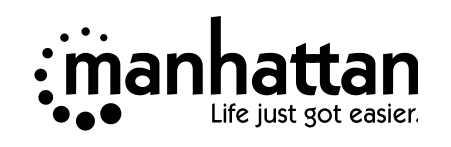

# **For additional benefits:**

**Scan to register your product warranty**

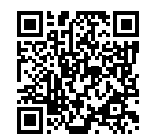

**or go to: [register.manhattanproducts.com/r/130660](https://register.manhattanproducts.com/r/130660)**

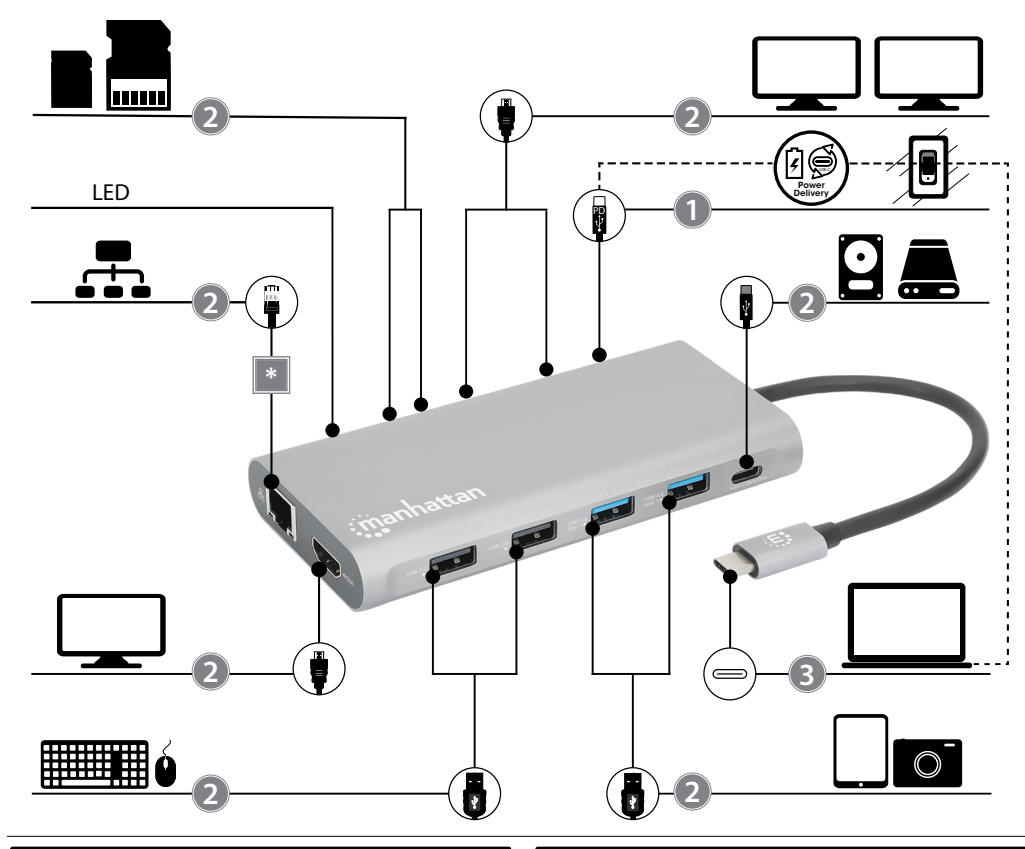

# **ENGLISH**

Plug and play for fast and easy setup – no driver download required. **Notes:**

- **• \***: RJ45 port LEDs | green on: valid port connection; orange — flashing: sending or receiving data. After you have connected this product to your computer and to the network via Ethernet cable — Windows users: the driver installs automatically and the connection is ready afterwards. Mac users: go to **System Preferences**, then **Network**, click **+,** select **USB 10/100/1000 LAN** from the Interface dropdown list, and click **Create**.
- Resolution on single-video output up to 4K@60Hz, dual-video output up to 4K@30Hz or triple-video output up to 1080p@60Hz.
- Video Output: macOS doesn't support different video output on two external monitors; adjust displays by going to **System Preferences**, then **Displays** and in later macOS versions, **Display Settings**. In Windows, right-click the desktop, click **Graphic Settings**, then **Display** to select **Clone Display** or **Extended Desktop**. Some Intel graphics cards only support three active screens at once.

*For specifications, go to [manhattanproducts.com](https://support.manhattanproducts.com/barcode/130660). Register your product at [register.manhattanproducts.com/r/130660](https://register.manhattanproducts.com/r/130660) or scan the QR code on the cover.*

# **DEUTSCH**

Plug-and-Play für schnelle und einfache Einrichtung kein Treiber-Download erforderlich. **Hinweise:**

**• \***: LEDs für den RJ45-Port | Grün — An: Verbindung ist hergestellt; Orange — Blinkend: Senden oder Empfangen von Daten. Nachdem Sie dieses Produkt über ein Ethernet-Kabel an Ihren Computer und an das Netzwerk angeschlossen haben –

Windows-Benutzer: Der Treiber wird automatisch installiert und die Verbindung ist danach bereit. Mac-Benutzer: Gehen Sie zu **Systemeinstellungen**, dann zu **Netzwerk**, klicken Sie auf **+**, wählen Sie **USB 10/100/1000 LAN** aus der Schnittstellen-Dropdown-Liste und klicken Sie auf **Erstellen**. • Bildausgabe auf einem Monitor mit Auflösungen bis zu 4K@60Hz, auf zwei Monitoren bis zu 4K@30Hz

oder auf drei Monitoren bis zu 1080p@60Hz • Video-Ausgang: macOS unterstützt keine unterschiedliche Videoausgabe auf zwei externe

Monitoren; Passen Sie die Anzeigen an, indem Sie zu **Systemeinstellungen**, dann zu Anzeigen (**Displays**) und in späteren macOS-Versionen zu **Anzeigeeinstellungen** (**Display Settings**) gehen. Klicken Sie in Windows mit der rechten Maustaste auf den Desktop, klicken Sie auf **Grafikeinstellungen** und dann auf **Anzeige** (**Display**), um **Anzeige klonen** oder **Erweiterter Desktop** auszuwählen.

Einige Intel-Grafikkarten unterstützen nur drei aktive Displays gleichzeitig.

*Die Spezifikationen finden Sie auf [manhattanproducts.com](https://support.manhattanproducts.com/barcode/130660). Registrieren Sie Ihr Produkt auf [register.manhattanproducts.com/r/130660](https://register.manhattanproducts.com/r/130660) oder scannen Sie den QR-Code auf dem Deckblatt.*

# **ESPAÑOL**

Plug and play - dispositivo listo para usar con una configuración rápida y fácil, no se requiere descarga de controladores. **Notas:**

**• \***: LED del puerto RJ45 | verde — encendido: valide el puerto de conexión; naranja — parpadeo: datos trasmitidos/recibidos. Después de haber conectado este producto a su ordenador y a la red a través de un cable Ethernet—

Usuarios de Windows: el controlador se instala de manera automática para que la conexión esté luego lista. Usuarios de Mac: vaya a **Preferencias del sistema**, luego a la **Red**, haga clic en **+**, seleccione **USB 10/100/1000 LAN** en la lista desplegable de interfaz y presione **Crear**.

- Resolución en la salida de vídeo simple hasta 4K@60Hz, salida de vídeo doble hasta 4K@30Hz o salida de vídeo triple hasta 1080p@60Hz
- Salida de vídeo: macOS no es compatible con diferentes salidas de video para dos monitores externos; configura las pantallas yendo a **Preferencias del sistema**, luego a **Pantallas** y, en versiones posteriores a macOS, a **Configuración de visualización**. En Windows, haga clic con el botón derecho en el escritorio, presione en **Configuración gráfica** y, a continuación, en Pantalla seleccione **Clonar pantalla** o **Escritorio extendido**. Algunas tarjetas gráficas Intel solo admiten tres pantallas activas a la vez.

*Para especificaciones, visite [manhattanproducts.com](https://support.manhattanproducts.com/barcode/130660). Registre el producto en [register.manhattanproducts.com/r/130660](https://register.manhattanproducts.com/r/130660) o escanee el código QR en la cubierta.*

## **FRANÇAIS**

Plug and play pour une installation rapide et facile pas de téléchargement de pilote nécessaire. **Remarques :**

- **• \***: LED pour le port RJ45 | vert allumé : connexion est établie; orange — clignotant : en train d'émettre ou de recevoir des données. Après avoir connecté ce produit à votre ordinateur et au réseau via un câble Ethernet — Utilisateurs Windows : le pilote s'installe automatiquement et la connexion est alors établie. Utilisateurs Mac : allez dans **Préférences Système**, puis **Réseau**, cliquez sur **+**, sélectionnez **USB 10/100/1000 LAN** dans la liste déroulante Interfaces, puis cliquez sur **Créer**.
- Résolution sur une sortie vidéo simple jusqu'à 4K@60Hz, sur une sortie vidéo double jusqu'à 4K@30Hz ou sur une sortie vidéo triple jusqu'à 1080p@60Hz
- Sortie vidéo : macOS ne prend pas en charge les sorties vidéo différentes pour deux moniteurs externes; réglez les affichages en allant dans **Préférences Système**, puis **Affichages** et, dans les versions ultérieures de macOS, **Paramètres d'affichage**. Sous Windows, effectuez un

clic droit sur le Bureau, cliquez ensuite sur **Paramètres d'affichage**, puis sur **Affichage** pour sélectionner **Dupliquer ces affichages** ou **Bureau étendu**. Certaines cartes graphiques Intel ne prennent en charge que trois écrans actifs à la fois.

*Vous trouvez les spécifications sur [manhattanproducts.com](https://support.manhattanproducts.com/barcode/130660). Enregistrez votre produit sur [register.manhattanproducts.com/r/130660](https://register.manhattanproducts.com/r/130660) ou scannez le code QR figurant sur la couverture.*

# **POLSKI**

Funkcja Plug and play zapewnia szybką i łatwą konfigurację – nie wymaga pobierania sterowników. **Uwagi:** 

- **• \***: Diody LED dla portu RJ45 | zielony Wł.: prawidłowe podłączenie portu; pomarańczowy — miga.: wysyła lub odbiera dane. Po podłączeniu tego produktu do komputera i do sieci za pomocą kabla Ethernet — Użytkownicy systemu Windows: sterownik instaluje się automatycznie, po czym połączenie jest gotowe. Użytkownicy komputerów Mac: przejdź do **Preferencji systemowych**, następnie wybierz opcję **Sieć**, kliknij **+**, wybierz **USB 10/100/1000 LAN** z listy rozwijanej Interfejs, a następnie kliknij **Utwórz**. • Rozdzielczość do 4K@60Hz na pojedynczym wyjściu
- video, do 4K@30Hz przy użyciu dwóch portów video oraz do 1080p@60Hz przy użyciu trzech portów video
- Wyjście wideo: macOS nie obsługuje różnych wyjść wideo na dwóch zewnętrznych monitorach; dostosuj wyświetlacze, przechodząc do **Preferencji systemowych**, a następnie do opcji **Wyświetlacze**, a w późniejszych wersjach systemu macOS do opcji **Ustawienia wyświetlacza**. W systemie Windows kliknij prawym przyciskiem myszy pulpit, kliknij **Ustawienia grafiki**, a następnie **Wyświetlanie**, aby wybrać opcję **Klonuj ekran** lub **Rozszerzony pulpi**t.

Niektóre karty graficzne Intel obsługują jednocześnie tylko trzy aktywne ekrany.

*Pełną specyfikację produktu znajdziecie Państwo na stronie [manhattanproducts.com](https://support.manhattanproducts.com/barcode/130660). Zarejestruj produkt na [register.manhattanproducts.com/r/130660](https://register.manhattanproducts.com/r/130660) lub zeskanuj znajdujący się na pokrywie kod QR.*

# **ITALIANO**

Plug and play per un'impostazione semplice e veloce - non è necessario scaricare il driver. **Note:** 

**• \*** LED per la porta RJ45 | verde — acceso: porta di connessione valida; arancione — lampeggiante: invio o ricezione dati. Dopo aver collegato questo prodotto al computer e alla rete tramite il cavo Ethernet — Utenti Windows: il driver si installa automaticamente. La connessione è pronta.

Utenti Mac: vai in **Preferenze di sistema**, poi **Rete**, fai clic su **+**, seleziona **USB 10/100/1000 LAN** dall'elenco a tendina Interfaccia e fai clic su **Crea**.

- Supporta risoluzione per singola uscita video fino
- a 4K@60Hz, doppia uscita video fino a 4K@30Hz o tripla uscita video fino a 1080p@60Hz
- Uscita video: macOS non supporta un'uscita video